<span id="page-0-0"></span>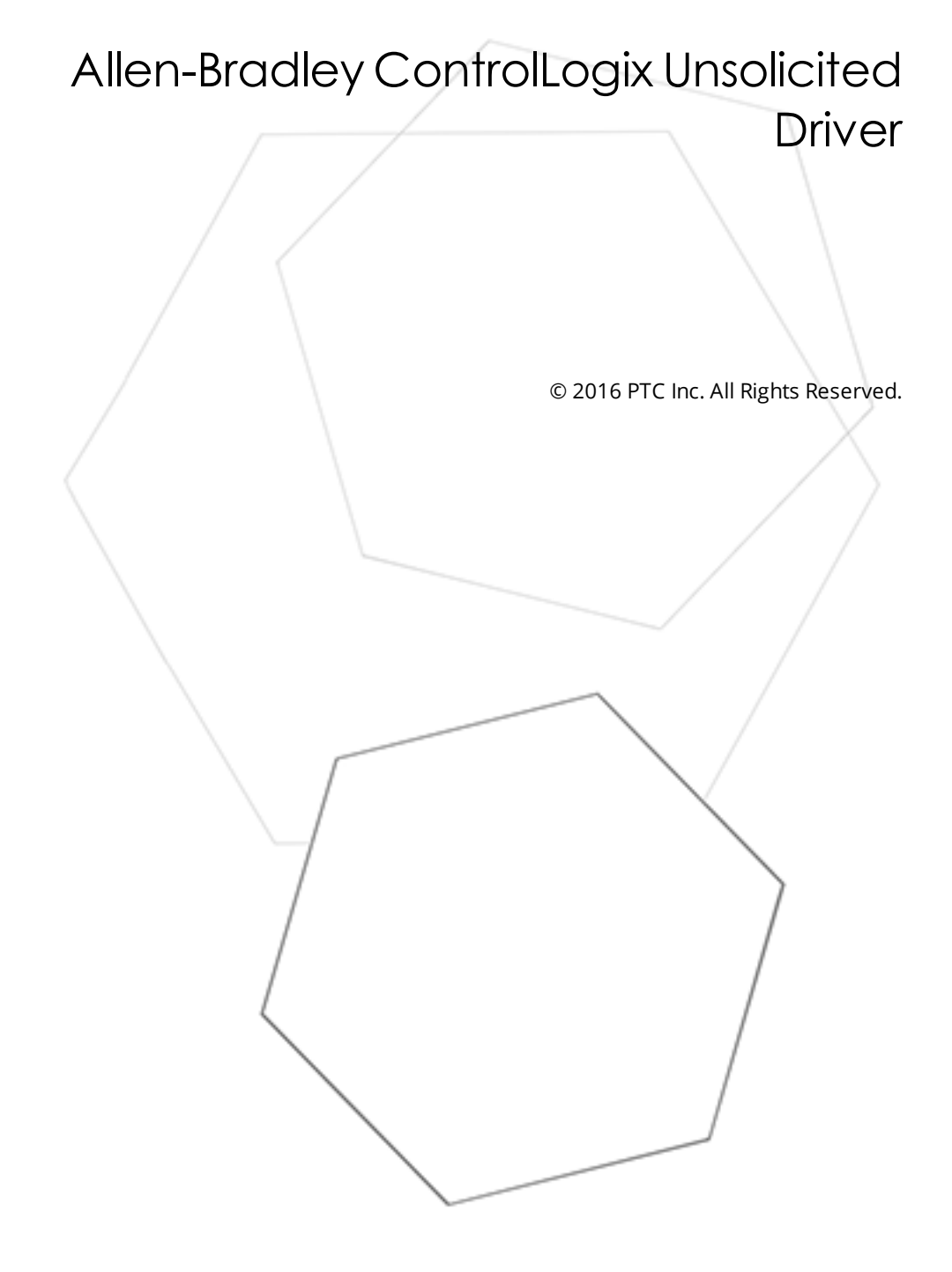

# <span id="page-1-0"></span>Table of Contents

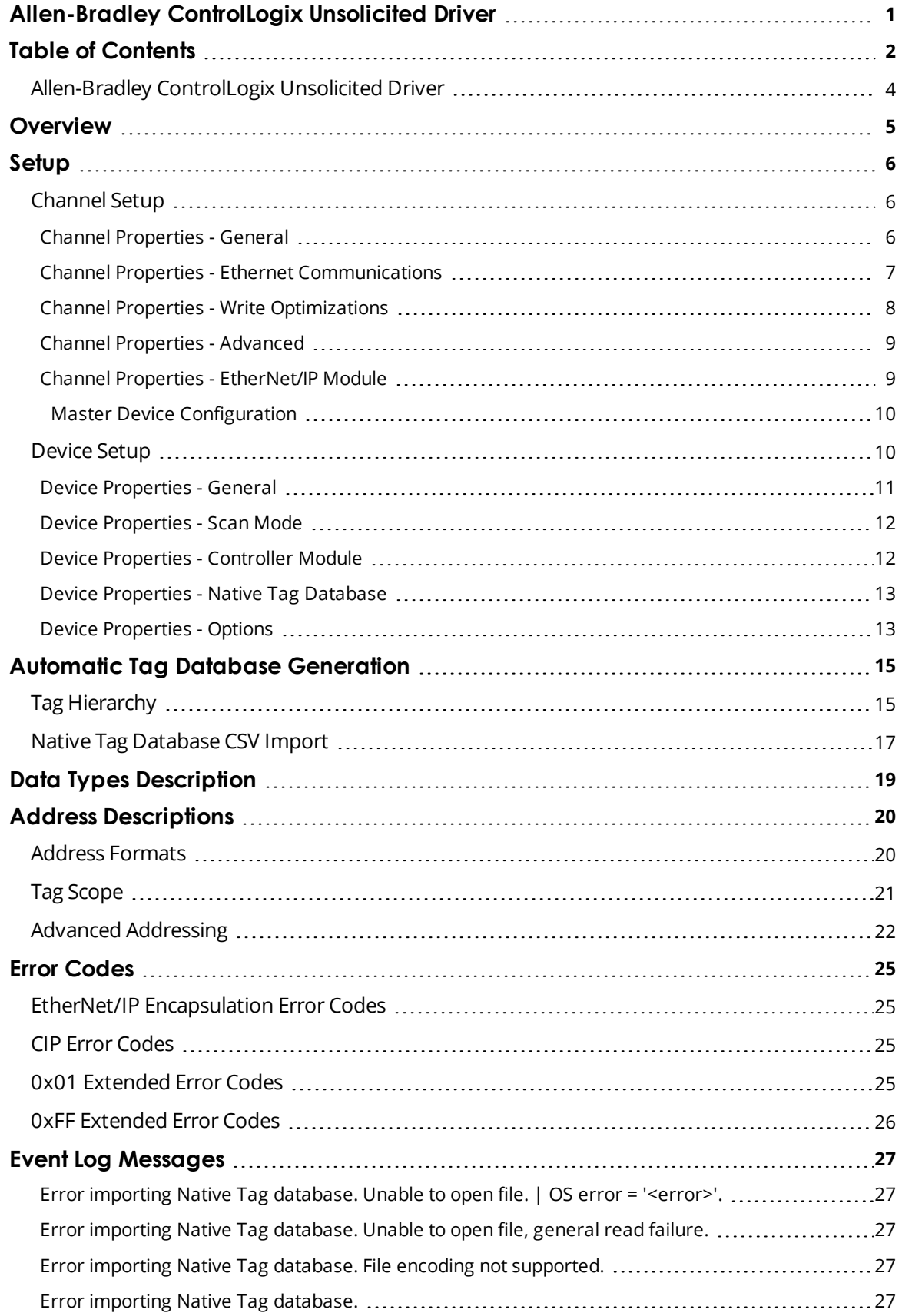

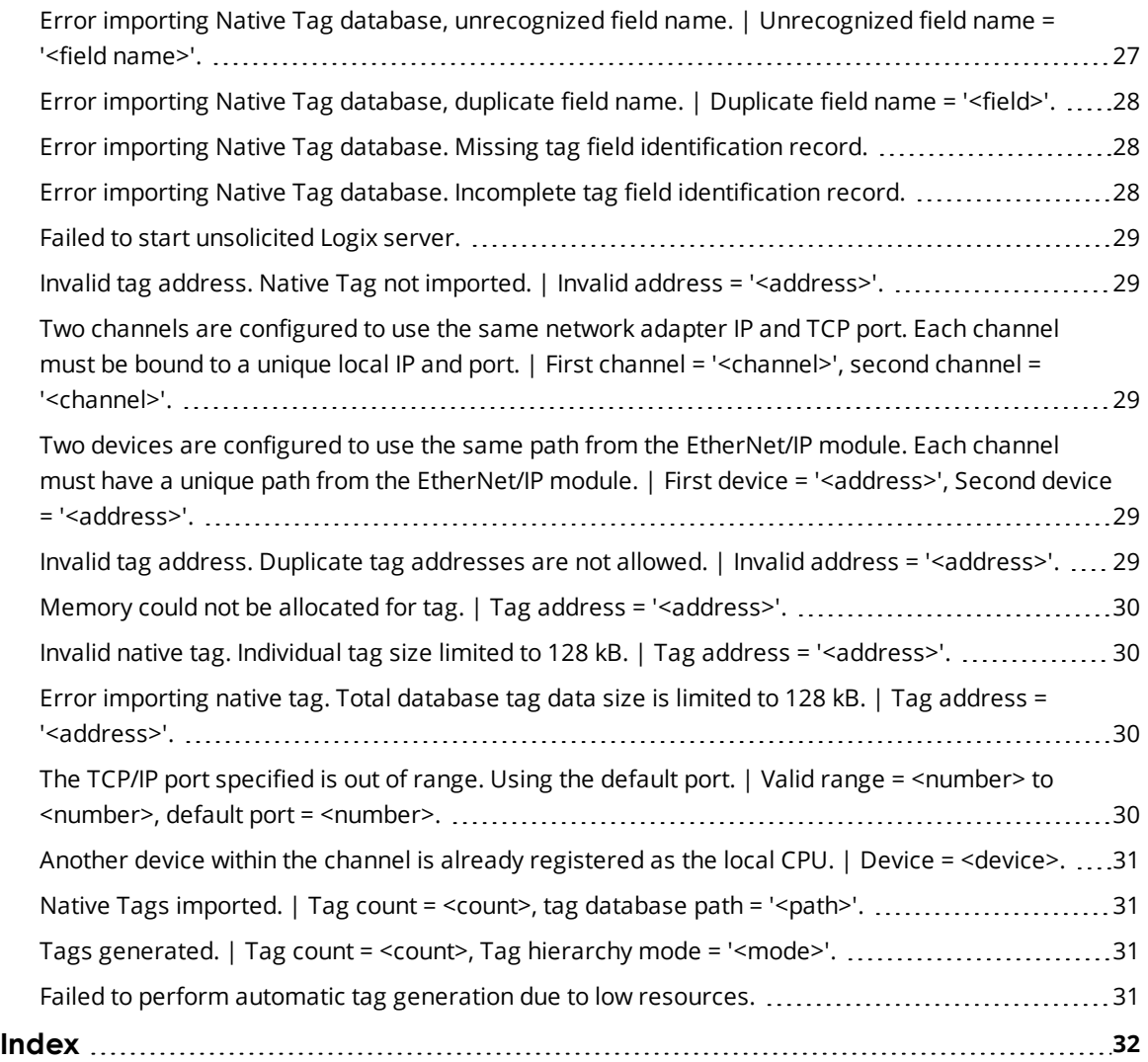

# <span id="page-3-0"></span>**Allen-Bradley ControlLogix Unsolicited Driver**

Help version 1.012

### **CONTENTS**

**[Overview](#page-4-0)** What is the Allen-Bradley ControlLogix Unsolicited Driver?

**[Channel](#page-5-1) Setup** How do I specify a unique TCP/IP port for the channel?

**[Device](#page-5-0) Setup** How do I configure a device for use with this driver?

**Data Types [Description](#page-18-0)** What data types does this driver support?

**Address [Descriptions](#page-19-0)** How do I address a tag on a Allen-Bradley ControlLogix device?

### **Automatic Tag Database [Generation](#page-14-0)**

How can I configure tags for the Allen-Bradley ControlLogix Unsolicited Driver?

**Error [Codes](#page-24-0)** What are the Allen-Bradley ControlLogix error codes?

### **Event Log [Messages](#page-26-1)**

What messages does the driver produce?

### <span id="page-4-0"></span>**Overview**

The Allen-Bradley ControlLogix Unsolicited Driver provides a reliable way to connect Allen-Bradley ControlLogix PLCs to client applications. It simulates a ControlLogix 5000 series rack containing a single EtherNet/IP module and up to 16 ControlLogix CPUs. ControlLogix 5000 series PLCs can be configured to perform CIP Data Table Read/Writes to the driver with the MSG Ladder Instruction.

Ã *For more information on configuring the ControlLogix 5000 series PLC to communicate with the driver, refer to Rockwell/Allen Bradley documentation.*

## <span id="page-5-0"></span>**Setup**

The Allen-Bradley ControlLogix Unsolicited Driver acts as a simulated ControlLogix 5000 series rack that contains a single Ethernet/IP module. The rack can contain up to sixteen ControlLogix CPUs, with one built into the EtherNet/IP module (considered local) and up to fifteen individual CPU modules (considered remote to the EtherNet/IP module). Up to 256 devices may connect to the simulated EtherNet/IP module at any time.

### **Supported Devices**

All ControlLogix 5000 Series PLCs that support CIP Data Table Read/Write MSG Instructions and run Firmware revision 16 or higher. Both Connected and Unconnected CIP Data Table Reads or Writes are supported.

# **Communication Protocol**

EtherNet/IP

# **PLC Configuration**

Devices on the network must be programmed to use the CIP Data Table Read/Write MSG Instruction to the driver, as well as to handle returned data.

Ã *For more information on configuring the MSG Instruction, refer to Allen-Bradley's Programming Messages In a ControlLogix System.*

### **Sockets**

Up to 256 incoming connections are serviced simultaneously. The connections remain open until closed by the originator.

### **See Also:**

**[Channel](#page-5-1) Setup [Device](#page-9-1) Setup**

# <span id="page-5-1"></span>**Channel Setup**

Channel setup includes configuration of the following property groups:

**[General](#page-5-2) Ethernet [Communications](#page-6-0) Write [Optimizations](#page-7-0) [Advanced](#page-8-0) [EtherNet/IP](#page-8-1) Module**

# <span id="page-5-2"></span>**Channel Properties - General**

This server supports the use of simultaneous multiple communications drivers. Each protocol or driver used in a server project is called a channel. A server project may consist of many channels with the same communications driver or with unique communications drivers. A channel acts as the basic building block of an OPC link. This group is used to specify general channel properties, such as the identification attributes and operating mode.

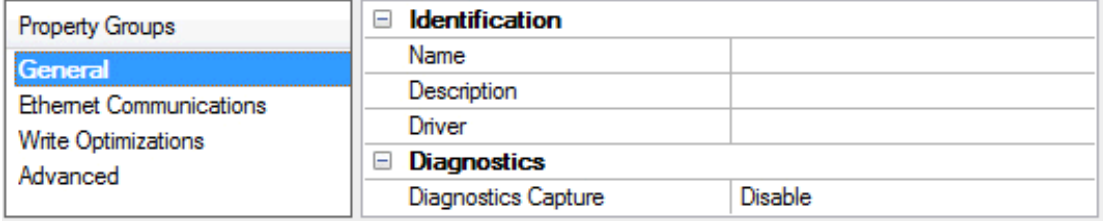

### **Identification**

**Name**: User-defined identity of this channel. In each server project, each channel name must be unique. Although names can be up to 256 characters, some client applications have a limited display window when browsing the OPC server's tag space. The channel name is part of the OPC browser information. • For information on reserved characters, refer to "How To... Properly Name a Channel, Device, Tag, and Tag *Group" in the server help.*

**Description**: User-defined information about this channel.

<span id="page-6-2"></span> $\bullet$  Many of these properties, including Description, have an associated system tag.

**Driver**: Selected protocol / driver for this channel. This property specifies the device driver that was selected during channel creation. It is a disabled setting in the channel properties.

 $\bullet$  **Note**: With the server's online full-time operation, these properties can be changed at any time. This includes changing the channel name to prevent clients from registering data with the server. If a client has already acquired an item from the server before the channel name is changed, the items are unaffected. If, after the channel name has been changed, the client application releases the item and attempts to reacquire using the old channel name, the item is not accepted. With this in mind, changes to the properties should not be made once a large client application has been developed. Utilize the User Manager to prevent operators from changing properties and restrict access rights to server features.

### <span id="page-6-1"></span>**Diagnostics**

**Diagnostics Capture**: When enabled, this option makes the channel's diagnostic information available to OPC applications. Because the server's diagnostic features require a minimal amount of overhead processing, it is recommended that they be utilized when needed and disabled when not. The default is disabled.

Ã *For more information, refer to "Communication Diagnostics" in the server help.*

Ã **Note**: Not all drivers support diagnostics. To determine whether diagnostics are available for a particular driver, open the driver information and locate the "Supports device level diagnostics" statement.

### <span id="page-6-0"></span>**Channel Properties - Ethernet Communications**

Ethernet Communication can be used to communicate with devices.

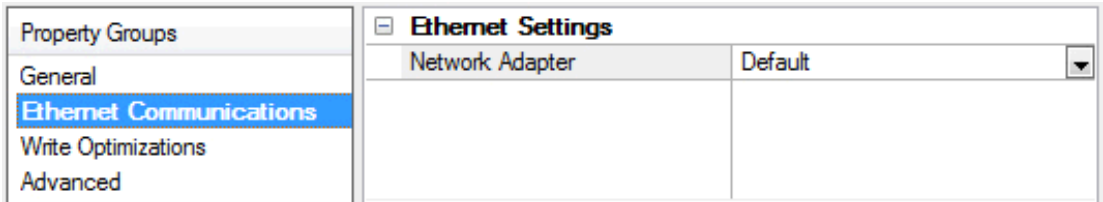

### **Ethernet Settings**

<span id="page-7-2"></span>**Network Adapter**: Specify the network adapter to bind. When Default is selected, the operating system selects the default adapter.

### <span id="page-7-0"></span>**Channel Properties - Write Optimizations**

As with any OPC server, writing data to the device may be the application's most important aspect. The server intends to ensure that the data written from the client application gets to the device on time. Given this goal, the server provides optimization properties that can be used to meet specific needs or improve application responsiveness.

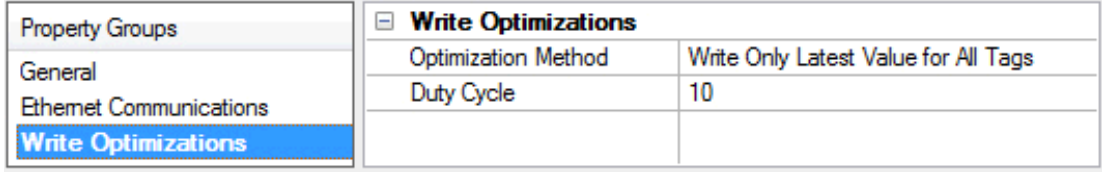

# <span id="page-7-7"></span>**Write Optimizations**

<span id="page-7-3"></span>**Optimization Method**: controls how write data is passed to the underlying communications driver. The options are:

- <span id="page-7-4"></span><sup>l</sup> **Write All Values for All Tags**: This option forces the server to attempt to write every value to the controller. In this mode, the server continues to gather write requests and add them to the server's internal write queue. The server processes the write queue and attempts to empty it by writing data to the device as quickly as possible. This mode ensures that everything written from the client applications is sent to the target device. This mode should be selected if the write operation order or the write item's content must uniquely be seen at the target device.
- <span id="page-7-6"></span><sup>l</sup> **Write Only Latest Value for Non-Boolean Tags**: Many consecutive writes to the same value can accumulate in the write queue due to the time required to actually send the data to the device. If the server updates a write value that has already been placed in the write queue, far fewer writes are needed to reach the same final output value. In this way, no extra writes accumulate in the server's queue. When the user stops moving the slide switch, the value in the device is at the correct value at virtually the same time. As the mode states, any value that is not a Boolean value is updated in the server's internal write queue and sent to the device at the next possible opportunity. This can greatly improve the application performance.

 $\bullet$  **Note:** This option does not attempt to optimize writes to Boolean values. It allows users to optimize the operation of HMI data without causing problems with Boolean operations, such as a momentary push button.

<span id="page-7-5"></span><sup>l</sup> **Write Only Latest Value for All Tags**: This option takes the theory behind the second optimization mode and applies it to all tags. It is especially useful if the application only needs to send the latest value to the device. This mode optimizes all writes by updating the tags currently in the write queue before they are sent. This is the default mode.

<span id="page-7-1"></span>**Duty Cycle**: is used to control the ratio of write to read operations. The ratio is always based on one read for every one to ten writes. The duty cycle is set to ten by default, meaning that ten writes occur for each read operation. Although the application is performing a large number of continuous writes, it must be ensured that read data is still given time to process. A setting of one results in one read operation for every write operation. If there are no write operations to perform, reads are processed continuously. This allows optimization for applications with continuous writes versus a more balanced back and forth data flow.

 $\bullet$  **Note**: It is recommended that the application be characterized for compatibility with the write optimization enhancements before being used in a production environment.

### <span id="page-8-0"></span>**Channel Properties - Advanced**

This group is used to specify advanced channel properties. Not all drivers support all properties; so the Advanced group does not appear for those devices.

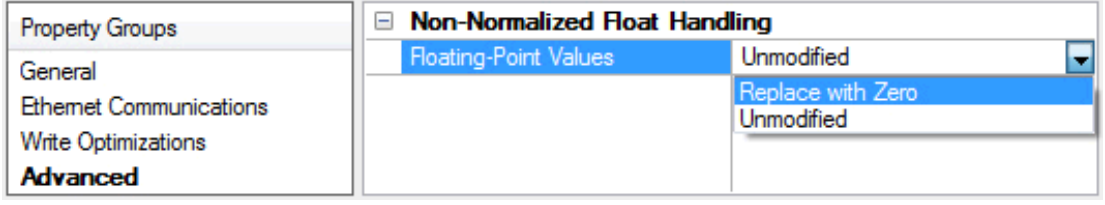

<span id="page-8-2"></span>**Non-Normalized Float Handling**: Non-normalized float handling allows users to specify how a driver handles non-normalized IEEE-754 floating point data. A non-normalized value is defined as Infinity, Not-a-Number (NaN), or as a Denormalized Number. The default is Replace with Zero. Drivers that have native float handling may default to Unmodified. Descriptions of the options are as follows:

- <sup>l</sup> **Replace with Zero**: This option allows a driver to replace non-normalized IEEE-754 floating point values with zero before being transferred to clients.
- **Unmodified**: This option allows a driver to transfer IEEE-754 denormalized, normalized, nonnumber, and infinity values to clients without any conversion or changes.

Ã **Note:** This property is disabled if the driver does not support floating point values or if it only supports the option that is displayed. According to the channel's float normalization setting, only real-time driver tags (such as values and arrays) are subject to float normalization. For example, EFM data is not affected by this setting.lin

● For more information on the floating point values, refer to "How To ... Work with Non-Normalized Floating *Point Values" in the server help.*

# <span id="page-8-1"></span>**Channel Properties - EtherNet/IP Module**

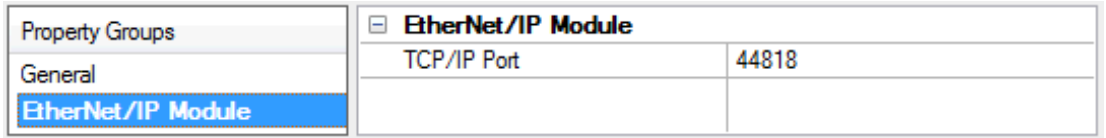

<span id="page-8-3"></span>**TCP/IP Port**: Specify the TCP/IP and UDP port that provides a unique communication channel to the EtherNet/IP module. The valid range is 1 to 65535. The default is 44818.

**Note:** The Allen-Bradley ControlLogix Unsolicited Driver currently limits the number of channels to one. If the network adapter and port conflicts with another application on the host machine, the driver cannot accept inbound EtherNet/IP connections. *For more information, refer to Event Log [Messages](#page-26-0)*.

### <span id="page-9-0"></span>**Master Device Configuration**

Allen-Bradley ControlLogix PLCs must be programmed to issue CIP Data Table Read/Write messages to this driver using the MSG Ladder Instruction. A routing path representing the driver's configuration should be used that includes the IP Address, slot number, and optional port. For more information on the MSG Ladder Instruction, refer to the Rockwell/Allen-Bradley PLC programming documentation. The routing path that is associated with a particular slave device is provided in the Controller Module under Device Properties. *For more information, refer to Device [Properties](#page-11-1) - Controller Module.*

### **Supported Services**

Unfragmented Read Fragmented Read Unfragmented Write Fragmented Write Read/Modify/Write

**Note:** The ControlLogix MSG Ladder Instruction automatically decides whether to use Fragmented or Unfragmented services based on the size of the request. This is not a user configurable option.

### **Supported Logix Types**

BOOL DWORD (BOOL array) SINT INT DINT LINT REAL

### **Error Codes**

The Allen-Bradley ControlLogix Unsolicited Driver responds to all properly formatted messages that it receives. If it cannot complete the request, a response message is returned with a non-zero error status and an optional extended error status in the ERR and EXERR tags of the MESSAGE structure. Ladder programs should be written to handle these errors. For more information on the error codes that may be returned to master devices, refer to **Error [Codes](#page-24-0)**.

**Note:** This driver supports CIP Data Table Read/Writes for the Logix Atomic Types list above. Although structured types are not supported, the MSG Ladder Instruction can be used to Read/Write to individual Logix Atomic Types within a structured type. For example, if the tag "MyString @ STRING" must be written to the driver, a CIP Data Table Read must be performed for "MyString.DATA" and "MyString.LEN" separately.

### <span id="page-9-1"></span>**Device Setup**

Device setup includes configuration of the following property groups:

**General - [Identification](#page-10-0) General - Operating Mode Scan [Mode](#page-11-0) Auto Demotion [Controller](#page-11-1) Module Native Tag [Database](#page-12-0) [Options](#page-12-1)**

# <span id="page-10-0"></span>**Device Properties - General**

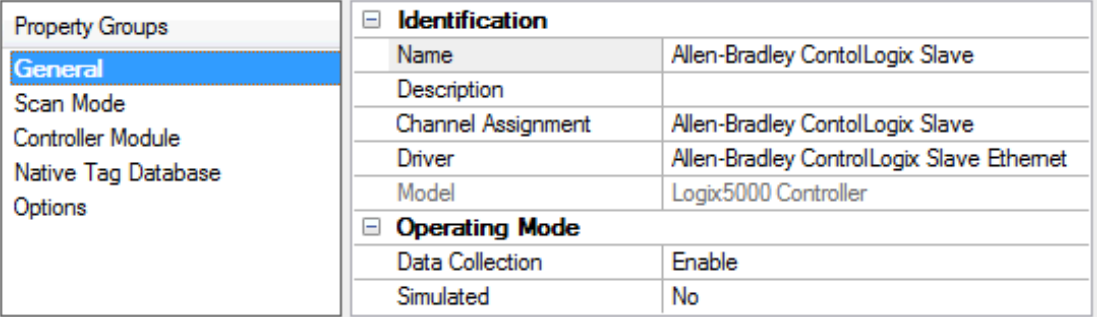

### **Identification**

**Name**: User-defined identity of this device.

<span id="page-10-1"></span>**Description**: User-defined information about this device.

<span id="page-10-3"></span>**Channel Assignment**: User-defined name of the channel to which this device currently belongs.

<span id="page-10-4"></span>**Driver**: Selected protocol driver for this device.

**Model**: The specific version of the device.

### **Operating Mode**

<span id="page-10-2"></span>**Data Collection**: This property controls the device's active state. Although device communications are enabled by default, this property can be used to disable a physical device. Communications are not attempted when a device is disabled. From a client standpoint, the data is marked as invalid and write operations are not accepted. This property can be changed at any time through this property or the device system tags.

<span id="page-10-5"></span>**Simulated**: This option places the device into Simulation Mode. In this mode, the driver does not attempt to communicate with the physical device, but the server continues to return valid OPC data. Simulated stops physical communications with the device, but allows OPC data to be returned to the OPC client as valid data. While in Simulation Mode, the server treats all device data as reflective: whatever is written to the simulated device is read back and each OPC item is treated individually. The item's memory map is based on the group Update Rate. The data is not saved if the server removes the item (such as when the server is reinitialized). The default is No.

#### Ã**Notes:**

- 1. This System tag (\_Simulated) is read only and cannot be written to for runtime protection. The System tag allows this property to be monitored from the client.
- 2. In Simulation mode, the item's memory map is based on client update rate(s) (Group Update Rate for OPC clients or Scan Rate for native and DDE interfaces). This means that two clients that reference the same item with different update rates return different data.

**Simulation Mode is for test and simulation purposes only. It should never be used in a production** environment.

## <span id="page-11-0"></span>**Device Properties - Scan Mode**

The Scan Mode specifies the subscribed-client requested scan rate for tags that require device communications. Synchronous and asynchronous device reads and writes are processed as soon as possible; unaffected by the Scan Mode properties.

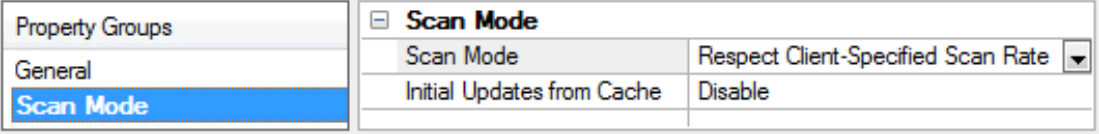

<span id="page-11-11"></span>**Scan Mode**: specifies how tags in the device are scanned for updates sent to subscribed clients. Descriptions of the options are:

- <span id="page-11-9"></span><span id="page-11-8"></span><sup>l</sup> **Respect Client-Specified Scan Rate**: This mode uses the scan rate requested by the client.
- <sup>l</sup> **Request Data No Faster than Scan Rate**: This mode specifies the maximum scan rate to be used. The valid range is 10 to 99999990 milliseconds. The default is 1000 milliseconds.  $\bullet$  **Note**: When the server has an active client and items for the device and the scan rate value is increased, the changes take effect immediately. When the scan rate value is decreased, the changes do not take effect until all client applications have been disconnected.
- <span id="page-11-7"></span><sup>l</sup> **Request All Data at Scan Rate**: This mode forces tags to be scanned at the specified rate for subscribed clients. The valid range is 10 to 99999990 milliseconds. The default is 1000 milliseconds.
- <span id="page-11-2"></span><sup>l</sup> **Do Not Scan, Demand Poll Only**: This mode does not periodically poll tags that belong to the device nor perform a read to get an item's initial value once it becomes active. It is the client's responsibility to poll for updates, either by writing to the \_DemandPoll tag or by issuing explicit device reads for individual items. *For more information, refer to "Device Demand Poll" in server help*.
- <span id="page-11-10"></span><sup>l</sup> **Respect Tag-Specified Scan Rate**: This mode forces static tags to be scanned at the rate specified in their static configuration tag properties. Dynamic tags are scanned at the client-specified scan rate.

<span id="page-11-3"></span>**Initial Updates from Cache**: When enabled, this option allows the server to provide the first updates for newly activated tag references from stored (cached) data. Cache updates can only be provided when the new item reference shares the same address, scan rate, data type, client access, and scaling properties. A device read is used for the initial update for the first client reference only. The default is disabled; any time a client activates a tag reference the server attempts to read the initial value from the device.

# <span id="page-11-1"></span>**Device Properties - Controller Module**

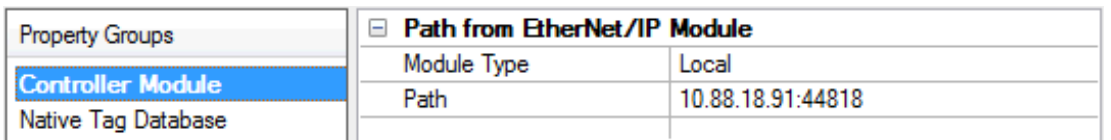

<span id="page-11-5"></span>**Module Type**: Verify if the device is Local (part of the simulated EtherNet/IP Module) or Remote (which require a slot number for EtherNet/IP routing). There can be one Local CPU and up to fifteen Remote CPUs.

- <span id="page-11-4"></span>**Local**: When Local, the Controller Module is treated as a CPU local to the simulated EtherNet/IP Module. There can only be one Local Controller Module per channel. The default is enabled.
- <span id="page-11-6"></span>**Remote**: When Remote, the Controller Module is treated as a CPU separate from the simulated EtherNet/IP Module. There can be up to fifteen remote controller modules per channel. When this option is enabled, a slot must also be specified. The default is disabled. **Notes**:

- 1. Each slave device must be configured to represent a ControlLogix 5000 Series controller.
- 2. This is disabled and forced to Remote (1) if another device is already configured as Local.

<span id="page-12-7"></span>**Slot**: This property is part of the routing path to the Controller Module. It only contains slots that are currently available for the channel/device being configured. When a new slot is specified, the previous slot is made available for use in another device.

<span id="page-12-6"></span>**Path**: This property represents the routing path to the Controller Module from the master device. It should be used during Master Device Configuration in the PLC.

<span id="page-12-0"></span>Ã *For more information on configuring master devices, refer to Master Device [Configuration](#page-9-0).*

### **Device Properties - Native Tag Database**

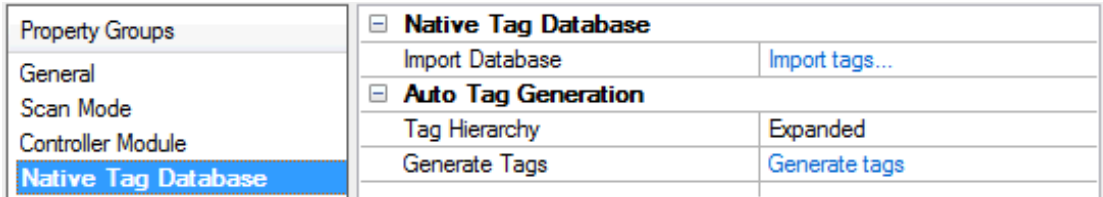

### **Native Tag Database**

<span id="page-12-2"></span>The Native Tag Database dialog is used to collect data that the simulated Controller Module represents, in addition to automatically generating server tags. The database is imported as a comma-separated-value (CSV) file.

<span id="page-12-5"></span>Ã *For more information, refer to Native Tag [Database](#page-16-0) CSV Import.*

**Import Database**: Click Import tags... to locate and select a CSV file for Native Tag Database import. Native tags cannot be imported when there are active client connections to the server.

**Note:** Once the Native Tag Database is imported, the server project file is used to maintain it. The CSV file is not needed for remote deployment. *For more information, refer to Automatic Tag Database [Generation](#page-14-0).*

### <span id="page-12-8"></span>**Auto Tag Generation**

**Tag Hierarchy**: Select if the tag display "tree" organization should be Expanded or Condensed. The default is Expanded.

- <span id="page-12-4"></span>**Expanded**: generated client tags are grouped similarly to RSLogix, with groups created for each segment (following a period in the tag address), structure, substructure, and array.
- <span id="page-12-3"></span>**Condensed**: generated client tags are grouped similarly to the tag addressing, with groups created for each segment preceding a period.

Ã *For more information on the Native Tag Database CSV format required for import, refer to [Native](#page-16-0) Tag [Database](#page-16-0) CSV Import.*

### <span id="page-12-1"></span>**Device Properties - Options**

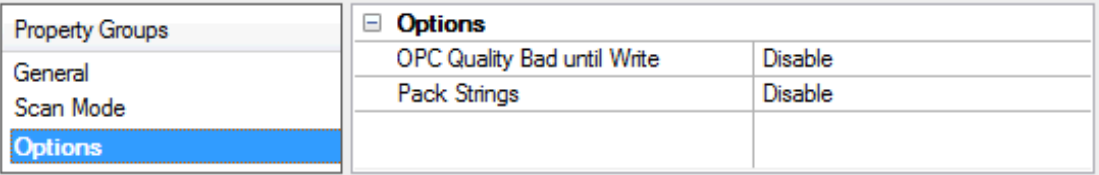

<span id="page-13-0"></span>**OPC Quality Bad until Write**: Select Enable to force the driver to return Bad quality until a write occurs to the Native Tag. The write may occur from a client interface (such as OPC) or from a Master Device (such as a ControlLogix 5000 Series PLC). When a write occurs to a single item of an array, the entire array is initialized and Good quality is returned. The default is disabled. At startup, the Allen-Bradley ControlLogix Unsolicited Driver initializes integer/numeric data type values to zero (0) and strings to empty. Clients receive initial updates with Good quality by default; however, this behavior can be modified for each device.

<span id="page-13-1"></span>**Pack Strings**: Enabled for strings displayed in the String Tag to include all bytes of the array elements in a packed format. When disabled, the string displayed in the String Tag is in an unpacked format, where only the low byte of each element is displayed.

## <span id="page-14-0"></span>**Automatic Tag Database Generation**

The Allen-Bradley ControlLogix Unsolicited Driver can be configured to automatically generate a list of server tags that correspond to the Native Tag Database. Native Tag Database tags must be pre-defined Logix Atomic Types, but may also be a part of a structured type.

The driver generates a server tag for each Atomic Tag defined in the Native Tag Database. For array types, a server tag is defined for each element of the array. Array Tags can quickly increase the number of tags imported, as well as the number of tags available in the server. Automatically generated tags are always configured with a client access of Read/Write. For more information, refer to **Native Tag [Database](#page-16-0) CSV [Import](#page-16-0)**.

### **Importing Native Tags as SINT, INT, and DINT Arrays**

Native Tags that are imported as SINT, INT, and DINT arrays also have a string tag defined that uses the number of elements of the corresponding array in the tag address. Examples are as follows:

- If a Native Tag called "MySINTarray @ SINT[100]" is imported, a Static Tag with the address "MYSINTARRAY / 100" and String data type is generated.
- If a Native Tag called "MyINTarray @ INT[100]" is imported, a Static Tag with the address "MYINTARRAY / 100" and String data type is generated.
- If a Native Tag called "MyDINTarray @ DINT[100]" is imported, a Static Tag with the address "MYDINTARRAY / 100" and String data type is generated.

**Tip:** To import RSLogix5000 pre-defined Strings, the two elements contained within the String types ("STRING.DATA" and "STRING.LEN") should be defined in the Native Tag Database CSV file before the import is performed.

### <span id="page-14-1"></span>**Tag Hierarchy**

The automatically generated server tags can follow one of two hierarchies: Expanded or Condensed. The default is Expanded Mode.

### **Expanded Mode**

In Expanded Mode, the automatically generated server tags follow a Group/Tag hierarchy consistent with the tag hierarchy in RSLogix5000. Groups are created for each segment that precedes a period, and are also created in logical groupings. Groups created include the following:

- Global (Controller) Scope
- Structures and Substructures
- Arrays

**Note:** Groups are not created for .bit addresses.

#### **Basic Global Tags**

Basic Global Tags (or non-structure, non-array tags) are placed under the Global group. Each Structure and Array Tag is provided with its own subgroup of the parent group. By organizing the data in this fashion, the server's Tag View mimics RSLogix5000.

**Note:** The name of the Structure/Array subgroup also provides a description. For example, an array "tag1 [1,6]" defined in the controller has a subgroup name "tag1[x,y]". In this example, *x* signifies that dimension 1 exists, and *y* signifies that dimension 2 exists. Furthermore, the tags within an array subgroup are the elements of that array unless explicitly limited. The tags within a structure subgroup are the structure members themselves. A structure that contains an array has an array subgroup of the structure group created as well.

#### **Array Tags**

A group is created for each array that contains the array's elements. Group names have the notation *<array name>[x,y,z]*, where:

- <sup>l</sup> **[x,y,z]:** 3 dimensional array.
- **.** [x,y]: 2 dimensional array
- **[x]:** 1 dimensional array

**Note:** Array Tags have the notation *<tag element>\_XXXXX\_YYYYY\_ZZZZZ*. For example, element "tag1 [12,2,987]" has the tag name "tag1\_12\_2\_987".

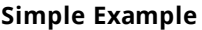

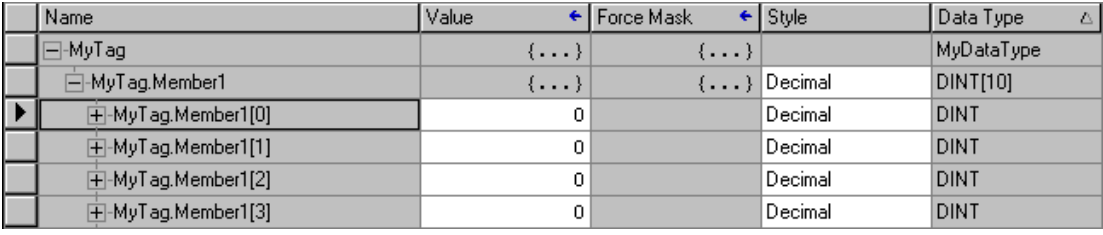

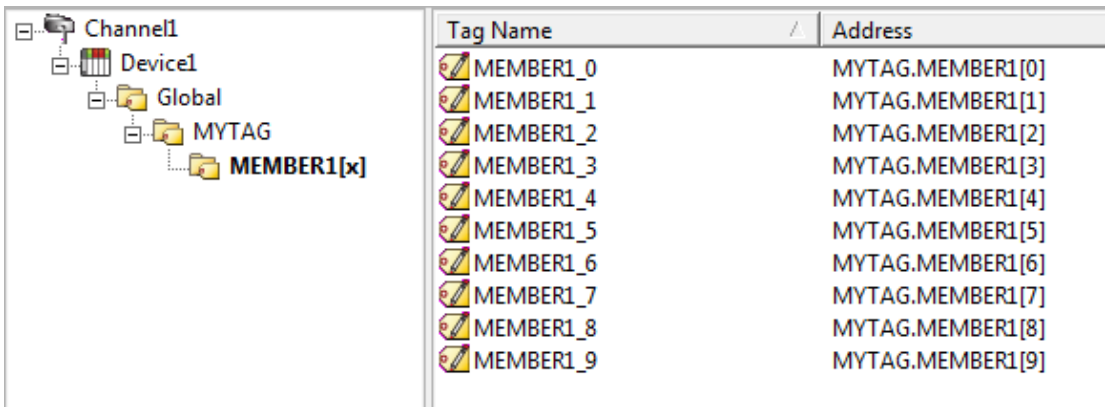

#### **Complex Example**

A Logix Tag defined with the address "MyStructArray[0].MySubStruct.Data" would be represented in the following groups: "Global," "MYSTRUCTARRAY[x]," "MYSTRUCTARRAY[0]," and "MYSUBSTRUCT". The tag "DATA" would be in the last group. The static reference to "DATA" would be

"Channel1.Device1.Global.MYSTRUCTARRAY[X].MYSTRUCTARRAY[0].MYSUBSTRUCT.DATA". The dynamic reference would be "Channel1.Device1. MyStructArray[0].MySubStruct.Data". For more information, refer to "Static Tags (User-Defined)" and "Dynamic Tags" in server help file.

#### **Condensed Mode**

In Condensed Mode, the automatically generated server tags follow a group/tag hierarchy consistent with the tag's address. Groups are created for each segment that precedes the period. Groups created include the following:

- Program Scope
- Structures and Substructures
- **Notes:**

- 1. Groups are not created for arrays or .bit addresses.
- 2. Tag or structure member names that start with an underscore are converted to "U". This is required because the server does not support leading underscores in tag name fields.

#### **Simple Example**

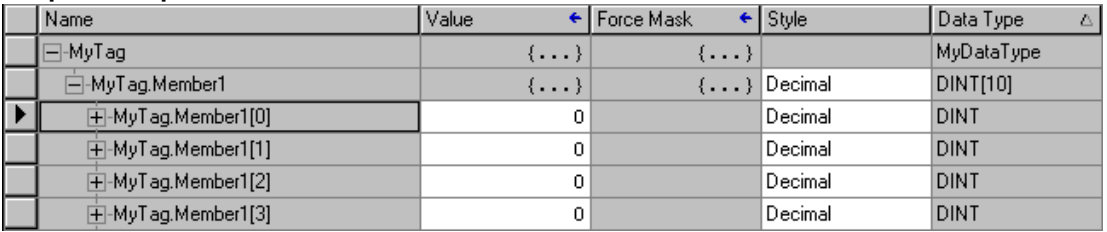

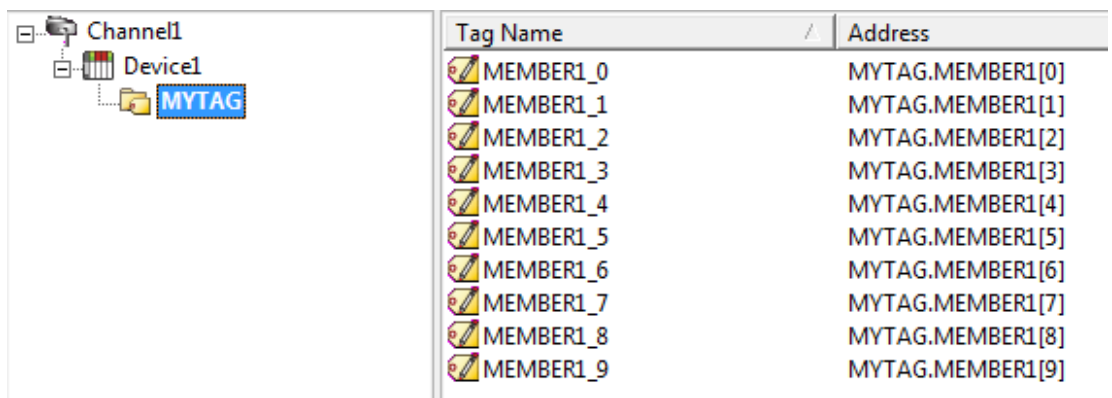

#### **Complex Example**

A Logix Tag defined with address "MyStructArray[0].MySubStruct.Data" would be represented in the following groups: "MYSTRUCTARRAY[0]"and "MYSUBSTRUCT". The tag "DATA" would be in the last group. The static reference to "DATA" would be "Channel1.Device1.MYSTRUCTARRAY[0].MYSUBSTRUCT.DATA" and the dynamic reference would be "Channel1.Device1.MyStructArray[0].MySubStruct.Data".

### <span id="page-16-0"></span>**Native Tag Database CSV Import**

A CSV file specifies the Native Tags that each device can represent. It is used once for tag import, and is not required for automatic tag database generation or remote deployment. The following CSV header must be used for Native Tag import:

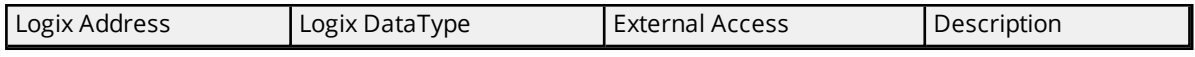

Ã **Tip:** A template Native Tag Database CSV file is included for reference in *<Server Installation Directory>/Drivers/controllogix\_unsolicited\_ethernet/import\_template.csv*.

#### **Logix Address**

Restrictions on the Logix Address are consistent with RSLogix5000 requirements, which correspond to the following IEC 1131-3 identifier rules:

- Must begin with an alphabetic character (A-Z, a-z) or an underscore.
- Can only contain alphanumeric characters and underscores.
- Can have as many as 40 characters in each segment.
- Cannot have consecutive underscores.
- Are not case sensitive.

Tags that do not have a unique Logix Address or meet the identifier requirements above fail to import, causing a message with the specified Logix Address to be posted to the server's Event Log.

### **Logix DataType**

The following pre-defined Logix Atomic Types are supported:

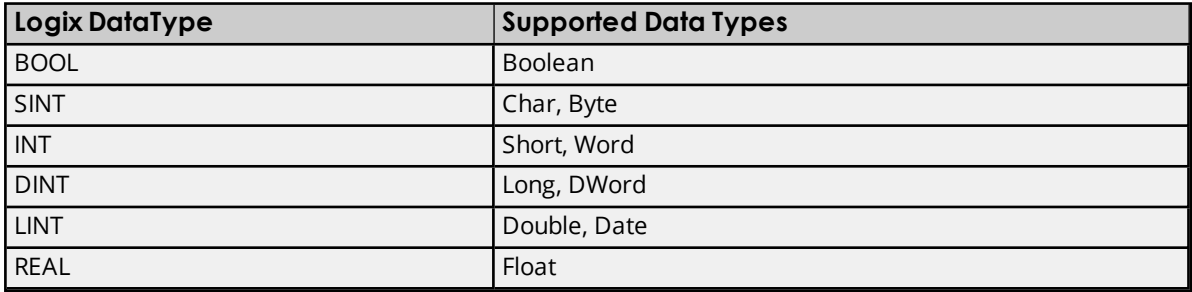

**Note:** Other pre-defined or user-defined complex (structured) data types are not supported. Structured data can be imported by qualifying the Logix Address down to the atomic type. For example, there exists a structured type called TIME, which is described as the following:

*TIME { HOUR @ SINT MIN @ SINT SEC @ SINT }*

The structure can be broken down and the atomic member imported as "TIME.HOUR," "TIME.MIN," and "TIME.SEC" with the associated Logix DataType, External Access, and Description following the CSV format outlined above. All unsupported Logix DataType values specified in the CSV import are defaulted to DINT so that the import succeeds.

#### **External Access**

The External Access specifies the master devices' Read/Write privileges. This access does not apply to client tags, which always have a client access of Read/Write by default. The following external access types are supported: all other values specified are set to Read/Write.

- **R/W:** Master Devices have Read/Write permissions to the Native Tag.
- **RO:** Master Devices have Read Only permissions. All write attempts fail with the appropriate error (CIP error 0x0F).

#### **Description**

Descriptions are used during automatic tag database generation, truncated to 64 characters. The Description field must be present, but may be left blank.

# <span id="page-18-0"></span>**Data Types Description**

<span id="page-18-11"></span><span id="page-18-9"></span><span id="page-18-8"></span><span id="page-18-3"></span><span id="page-18-2"></span><span id="page-18-1"></span>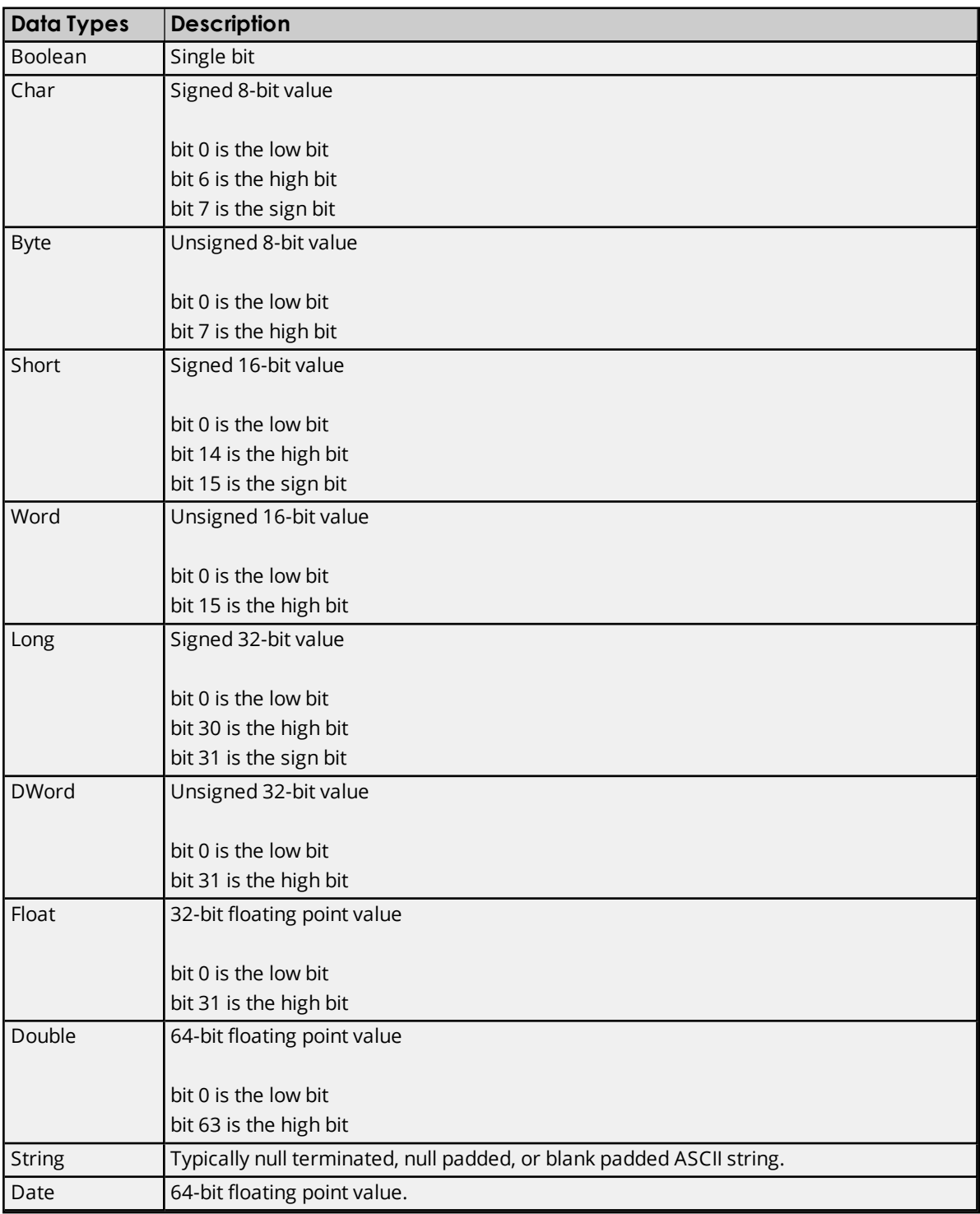

<span id="page-18-10"></span><span id="page-18-7"></span><span id="page-18-6"></span><span id="page-18-5"></span><span id="page-18-4"></span>Ã *For a description of Logix platform-specific data types, refer to Address [Descriptions](#page-19-0).*

# <span id="page-19-0"></span>**Address Descriptions**

The Allen-Bradley ControlLogix Unsolicited Driver supports symbolic tag-based addressing.

### **Logix Tag-Based Addressing**

This driver uses a tag or symbol-based addressing structure that is commonly referred to as Logix or Native Tags (which is consistent with Rockwell Automation's Integrated Architecture). These tags differ from conventional PLC data items in that the tag name is the address, not a physical or logical address.

The driver allows users to access the controller's atomic data types BOOL, SINT, INT, DINT, LINT, and REAL. Although some of the pre-defined types are structures, they are ultimately based on these atomic data types. As such, all non-structure (atomic) members of a structure are accessible. For example, a TIMER cannot be assigned to a server tag but an atomic member of the TIMER can be (such as TIMER.EN, TIMER.ACC, and so forth). If a structure member is a structure itself, both structures must be expanded to access an atomic member of the substructure. This is more common with user and module-defined types, and is not found in any of the pre-defined types.

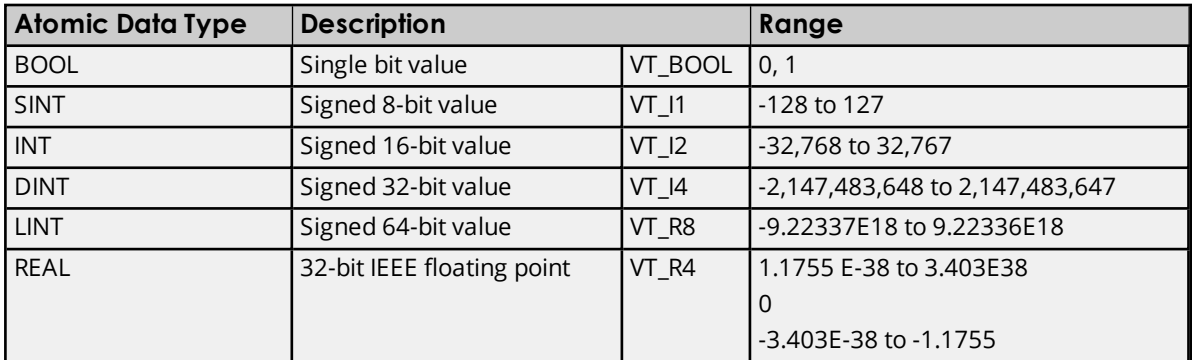

#### **Client/Server Tag Address Rules**

Logix Tag names correspond to Client/Server Tag addresses. Logix Tag names, which are entered via RSLogix5000, follow the IEC 1131-3 identifier rules. Client/Server Tag addresses follow these same rules. They are as follows:

- Must begin with an alphabetic (A-Z, a-z) character or an underscore.
- Can only contain alphanumeric characters and underscores.
- Can have as many as 40 characters in each segment.
- Cannot have consecutive underscores.
- Are not case sensitive.

#### **Notes:**

- 1. Tag name assignment in the server differs from address assignment in that names cannot begin with an underscore.
- 2. For tags to be properly validated, a Native Tag that represents the Static Client Tag must exist in the Native Tag Database.

### <span id="page-19-1"></span>**Address Formats**

There are several ways to address a Logix Tag statically in the server or dynamically from a client. The selected format depends both on the type of tag and how it is used. For example, when accessing a bit within a SINT-type tag, the bit format would be used.

Ã *For more information on address format and syntax, refer to the table below.*

**Note:** All formats are native to RSLogix5000 except for Array and String. When referencing an atomic data type, users can copy an RSLogix5000 tag name and then paste it into the server's Tag Address parameter: it is valid as long as the corresponding Native Tag exists in the Native Tag Database.

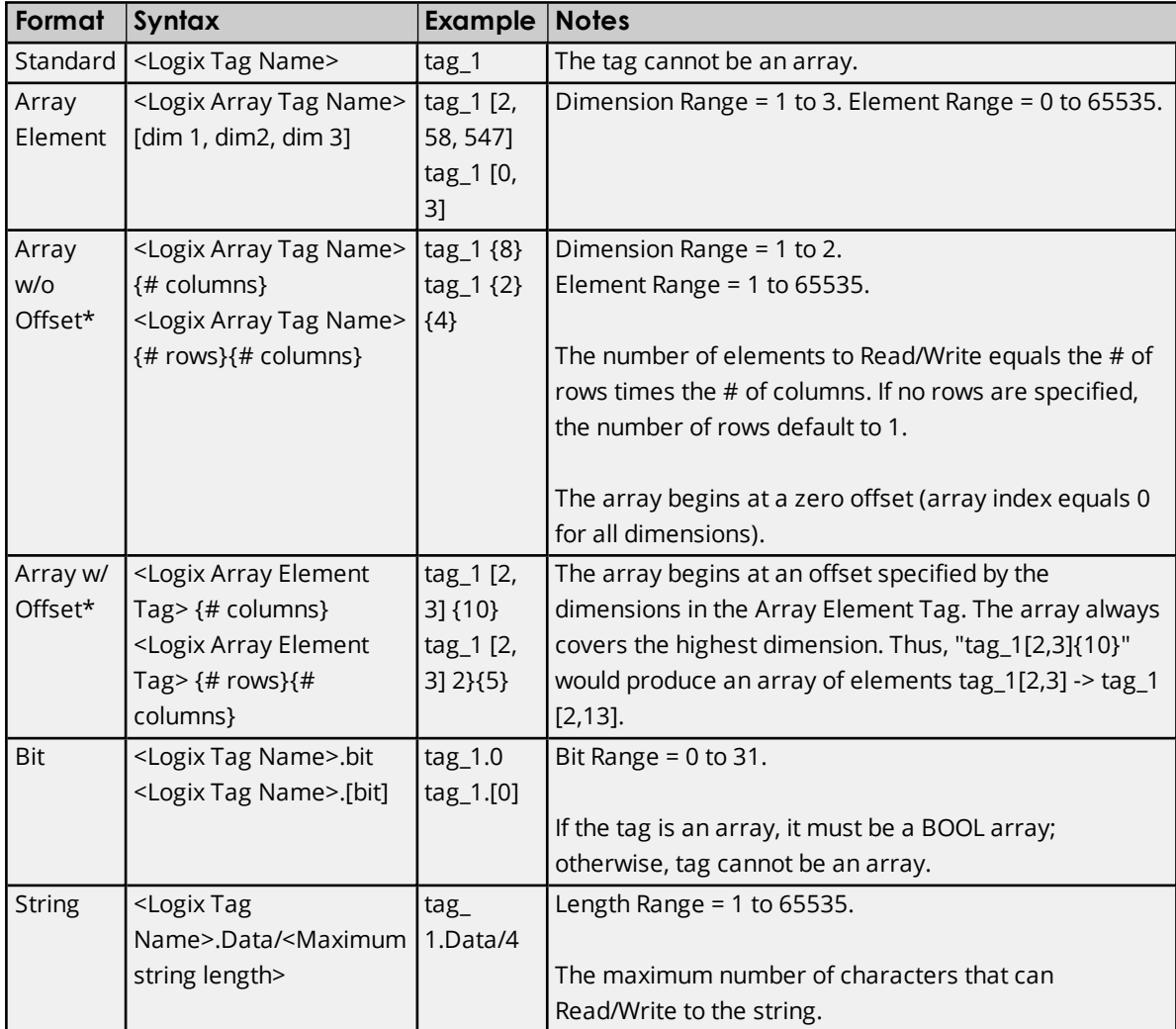

\*Because this format may request more than one element, the order in which array data is passed depends on the dimension of the Logix Array Tag. For example, if the rows multiplied by the columns is 4 and the Controller Tag is a 3X3 element array, then the elements that are being referenced are "array\_tag [0,0]," "array\_tag [0,1]," "array\_tag [0,2]," and "array\_tag [1,0]" in that order. The results would be different if the Controller Tag were a 2X10 element array.

● For more information on how elements are referenced for 1, 2, and 3 dimensional arrays, refer to [Ordering](#page-22-0) *of Logix [Array](#page-22-0) Data.*

# <span id="page-20-0"></span>**Tag Scope**

### **Global Tags**

Global Tags are Logix Tags that have global scope in the controller. Any program or task can access Global Tags; however, the number of ways a Global Tag can be referenced depends on its Logix data type and the address format being used.

### **Program Tags**

Program Tags are identical to Global Tags except that their scope is local to the program in which it is defined. The driver does not currently support importing Native Tags with a program designation.

#### **Structure Tag Addressing**

Logix Structure Tags are tags with one or more member tags (which can be atomic or structured). *<structure name> . <atomic-type tag>*

This implies that a substructure would be addressed as the following: *<structure name> . <substructure name> .<atomic-type tag>*

Arrays of structures would be addressed as the following: *<structure array name> [dim1, dim2, dim3] . <atomic-type tag>*

This implies that an array of substructures would be addressed as the following: *<structure name> . <substructure array name> [dim1, dim2, dim3] . <atomic-type tag>*

**Note:** The examples above display a few of the addressing possibilities that involve structures, and are only provided as an introduction to structure addressing. For more information, refer to Rockwell/Allen-Bradley documentation.

### <span id="page-21-0"></span>**Advanced Addressing**

Users have several options for symbolic addressing that can be included in the Symbolic Tag address. The following restrictions have been placed on the data type for the bit and array addressing syntaxes:

- For bit syntaxes, the index cannot exceed the bit size for the data type. For example, "MyDint @ Dint" is imported as a Native Tag. The bit index cannot exceed 31 (because DINTs are 32-bit signed values).
- For array syntaxes, the offset and number of elements in the array cannot exceed the number of elements in the associated Native Tag. For example, "MyDintArray @ DINT[10]" is imported as a Native Tag. A Static Tag with addresses "MYDINTARRAY[0] {5}" and "MYDINTARRAY[4] {5}" are valid because the arrays include the first and last 5 elements of the Native Tag respectively. A Static Tag with address "MYDINTARRAY[5]{10}" is invalid because the tag is asking for 10 DINTs beginning at offset 5 and the Native Tag array is not that large.

For more information on advanced topics, refer to the table below.

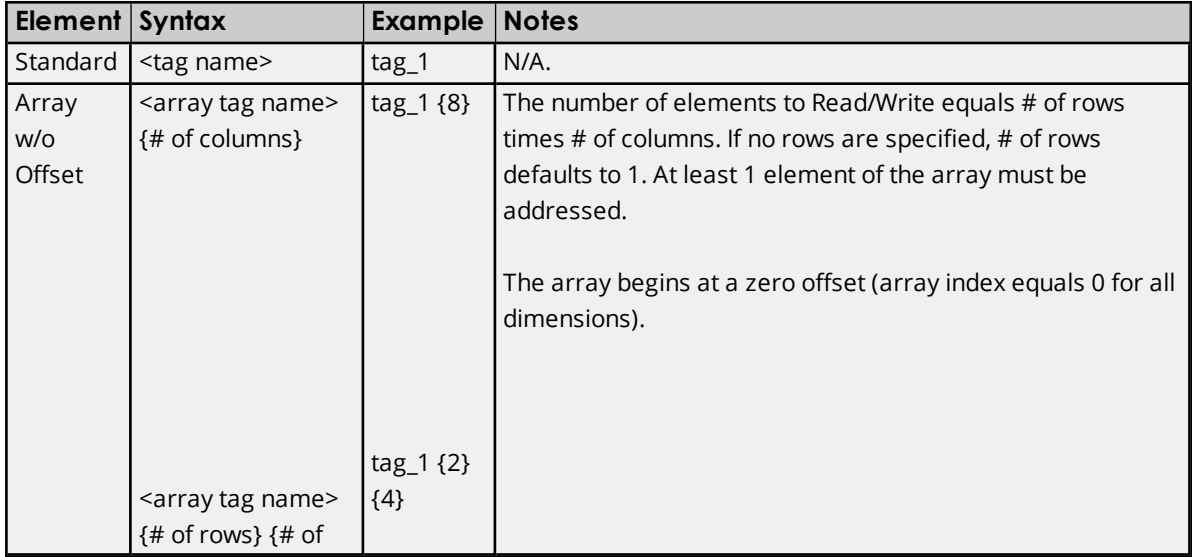

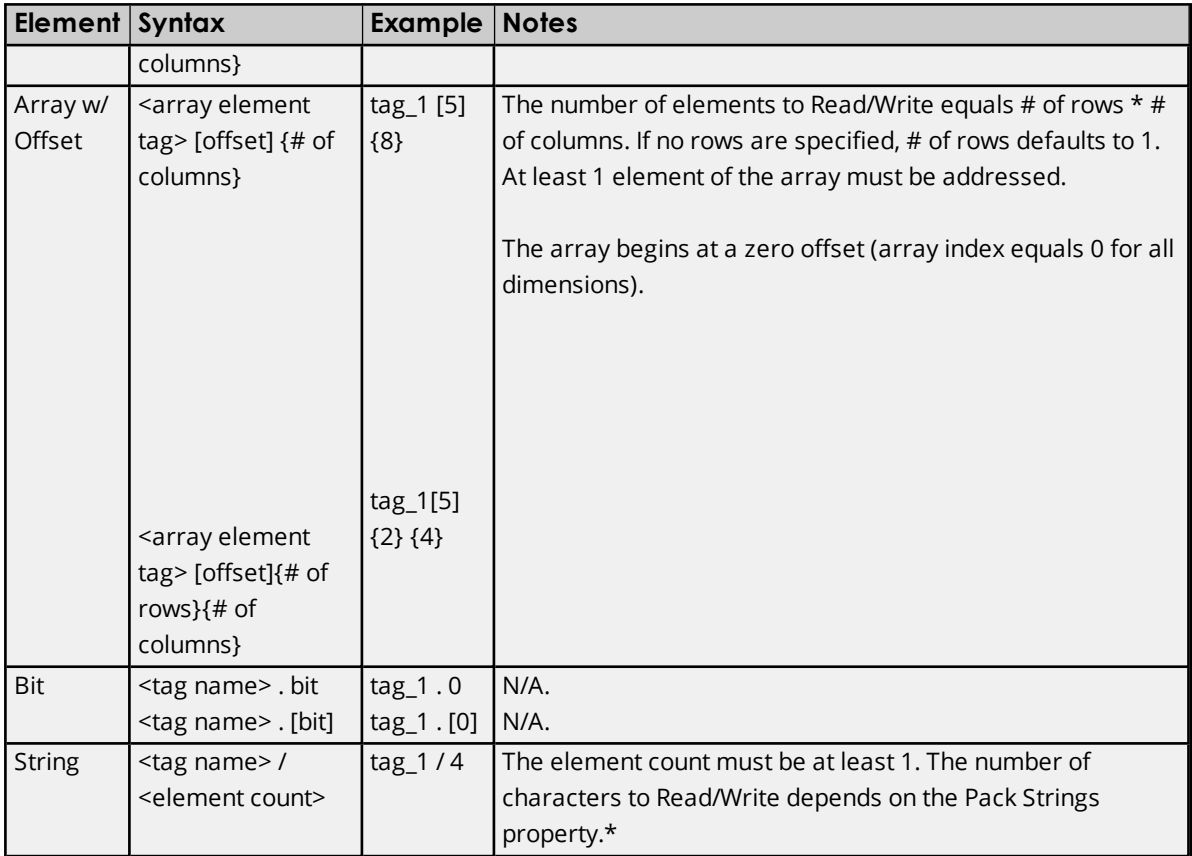

<span id="page-22-0"></span>\*When enabled, the number of characters equals the element count times the element size (4 elements of an INT array indicates 8 characters). When disabled, the number of characters equals the element count (4 elements of an INT array indicates 4 characters). For more information, refer to **[Options](#page-12-1)**.

### **Ordering of Logix Array Data**

Since Native Tags support up to three dimensional arrays, the ordering of Logix Array Data is mapped to a 2-dimensional OPC array.

#### **1. Dimensional Arrays - array [dim1]**

1 dimensional array data is passed to and from the controller in ascending order. for  $(dim1 = 0; dim1 < dim1$ \_max;  $dim1++)$ 

#### **Example:** 3 element array

array [0] array [1] array [2]

#### **2. Dimensional Arrays - array [dim1, dim2]**

2 dimensional array data is passed to and from the controller in ascending order. for (dim1 = 0; dim1 < dim1\_max; dim1++) for (dim2 = 0; dim2 < dim2\_max; dim2++)

#### **Example:** 3X3 element array

array [0, 0] array [0, 1] array [0, 2] array [1, 0] array [1, 1] array [1, 2] array [2, 0] array [2, 1] array [2, 2]

#### **3. Dimensional Arrays - array [dim1, dim2, dim3]**

3 dimensional array data is passed to and from the controller in ascending order.

for  $(dim1 = 0; dim1 < dim1$ \_max;  $dim1++$ ) for (dim2 = 0; dim2 < dim2\_max; dim2++) for (dim3 = 0; dim3 < dim3\_max; dim3++)

**Example:** 3X3x3 element array

array [0, 0, 0] array [0, 0, 1] array [0, 0, 2] array [0, 1, 0] array [0, 1, 1] array [0, 1, 2] array [0, 2, 0] array [0, 2, 1] array [0, 2, 2] array [1, 0, 0] array [1, 0, 1] array [1, 0, 2] array [1, 1, 0] array [1, 1, 1] array [1, 1, 2] array [1, 2, 0] array [1, 2, 1] array [1, 2, 2] array [2, 0, 0] array [2, 0, 1] array [2, 0, 2] array [2, 1, 0] array [2, 1, 1] array [2, 1, 2] array [2, 2, 0] array [2, 2, 1] array [2, 2, 2]

### <span id="page-24-0"></span>**Error Codes**

The Allen-Bradley ControlLogix Unsolicited Driver may return the following error codes. For more information on a specific type of error code, select a link from the list below.

**EtherNet/IP [Encapsulation](#page-24-1) Error Codes CIP Error [Codes](#page-24-2) 0x01 [Extended](#page-24-3) Error Codes 0xFF [Extended](#page-25-0) Error Codes**

### <span id="page-24-1"></span>**EtherNet/IP Encapsulation Error Codes**

The Allen-Bradley ControlLogix Unsolicited Driver may return the following error codes.

**Note:** The error codes are in hexadecimal.

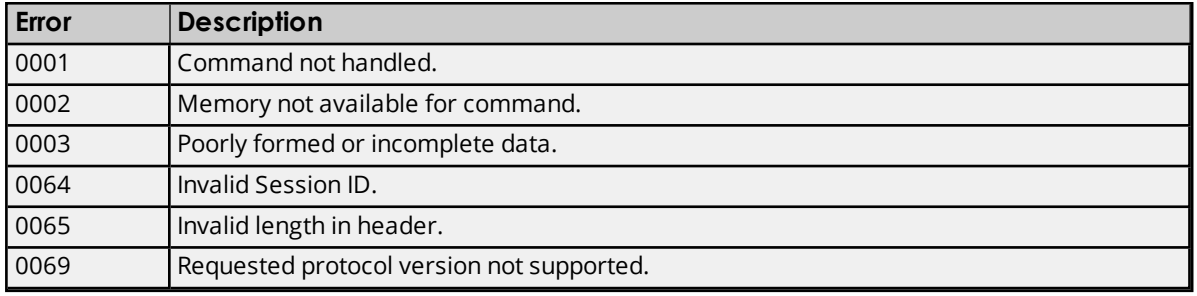

### <span id="page-24-2"></span>**CIP Error Codes**

The error codes are in hexadecimal.

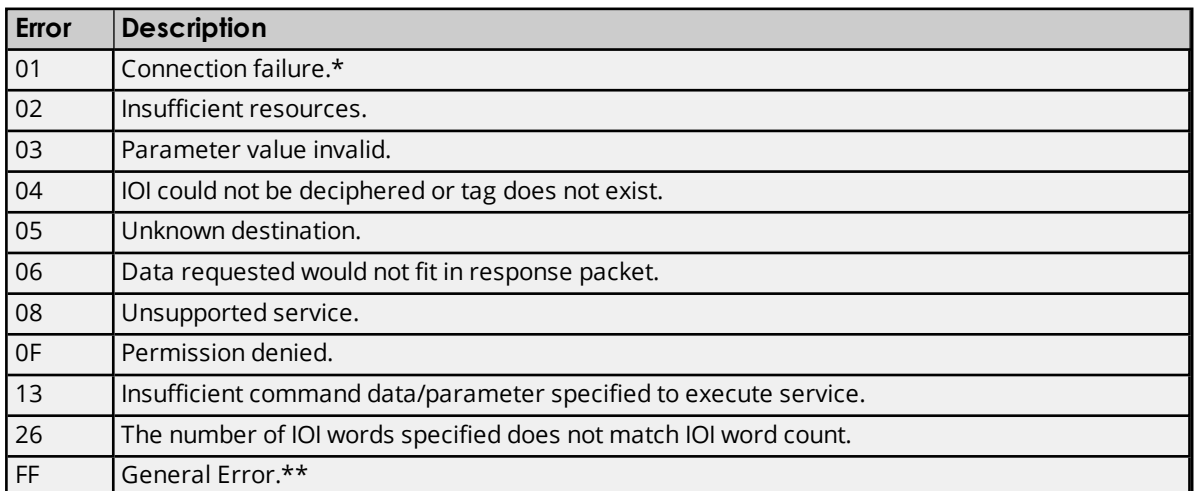

\***See Also: 0x01 [Extended](#page-24-3) Error Codes** \*\***See Also: 0xFF [Extended](#page-25-0) Error Codes**

### <span id="page-24-3"></span>**0x01 Extended Error Codes**

The Allen-Bradley ControlLogix Unsolicited Driver may return the following extended errors for CIP error 0x01.

**Note:** The error codes are in hexadecimal.

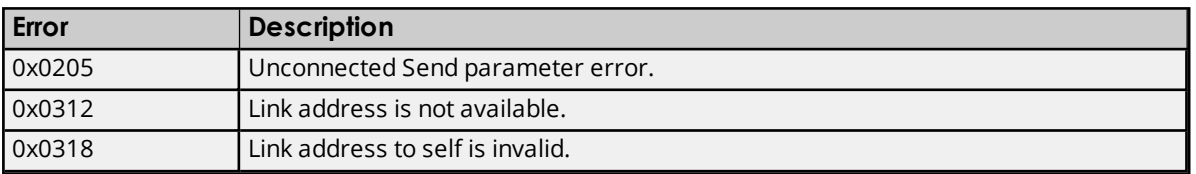

# <span id="page-25-0"></span>**0xFF Extended Error Codes**

The Allen-Bradley ControlLogix Unsolicited Driver may return the following extended errors for CIP error 0xFF.

**Note:** The error codes are in hexadecimal.

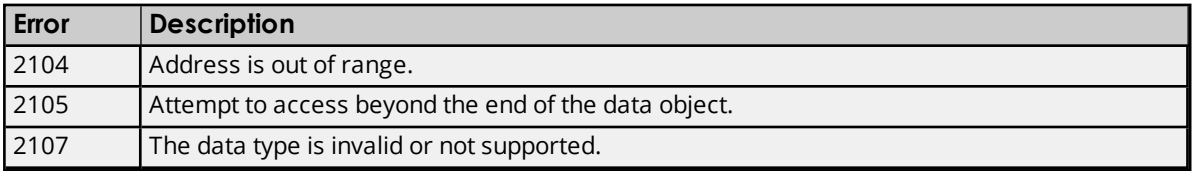

# <span id="page-26-0"></span>Event Log Messages

The following information concerns messages posted to the Event Log pane in the main user interface. Consult the server help on filtering and sorting the Event Log detail view. Server help contains many common messages, so should also be searched. Generally, the type of message (informational, warning) and troubleshooting information is provided whenever possible.

# <span id="page-26-1"></span>**Error importing Native Tag database. Unable to open file. | OS error = '<error>'.**

# **Error Type:**

<span id="page-26-2"></span>Error

# **Error importing Native Tag database. Unable to open file, general read failure.**

### **Error Type:**

Error

### **Possible Cause:**

The file is missing, corrupt, or formatted incorrectly.

### **Possible Solution:**

<span id="page-26-3"></span>Locate the tag database file and verify header row, format, and location before trying again.

### **Error importing Native Tag database. File encoding not supported.**

#### **Error Type:**

Error

#### **Possible Cause:**

The CSV file being imported uses unsupported file encoding.

#### **Possible Solution:** Update the CSV file to use ANSI or UTF-8 encoding method.

### <span id="page-26-4"></span>**Error importing Native Tag database.**

# **Error Type:**

Error

**Possible Cause:** An unexpected error has been encountered.

# **Possible Solution:**

<span id="page-26-5"></span>Verify that the CSV file being imported is properly formatted.

### **Error importing Native Tag database, unrecognized field name. | Unrecognized field name = '<field name>'.**

**Error Type:**

#### Error

### **Possible Cause:**

The CSV file defines a field that is not supported by the native tag database import.

### **Possible Solution:**

Verify that there are no unintended fields in the CSV file.

#### Ã **Note:**

<span id="page-27-0"></span>Supported field names include "Logix Address," "Logix DataType," "External Access," and "Description".

# **Error importing Native Tag database, duplicate field name. | Duplicate field name = '<field>'.**

### **Error Type:**

Error

### **Possible Cause:**

The CSV file being imported contains multiple definitions of the same field name.

### **Possible Solution:**

Remove or correct duplicated fields in the CSV file. Supported field names include Logix Address, Logix Data Type, External Access, and Description.

### <span id="page-27-1"></span>**Error importing Native Tag database. Missing tag field identification record.**

#### **Error Type:**

Error

### **Possible Cause:**

The CSV file being imported does not contain a header.

#### **Possible Solution:**

Verify that there are no missing fields in the CSV file and confirm or correct the header row.

#### Ã **Note:**

<span id="page-27-2"></span>Supported field names include Logix Address, Logix Data Type, External Access, and Description.

# **Error importing Native Tag database. Incomplete tag field identification record.**

### **Error Type:**

Error

### **Possible Cause:**

The CSV file being imported does not contain a complete and valid header.

### **Possible Solution:**

Verify that there are no missing fields in the CSV file and confirm or correct the header row.

### Ã **Note:**

Supported field names include Logix Address, Logix Data Type, External Access, and Description.

### <span id="page-28-0"></span>**Failed to start unsolicited Logix server.**

### **Error Type:**

Error

### **Possible Cause:**

The driver was unable to bind and listen on the specified IP/port.

### **Possible Solution:**

<span id="page-28-1"></span>Verify that the specified port (TCP or UDP) is not being used by another application and release any conflicts.

# **Invalid tag address. Native Tag not imported. | Invalid address = '<address>'.**

**Error Type:** Warning

# <span id="page-28-2"></span>**Two channels are configured to use the same network adapter IP and TCP port. Each channel must be bound to a unique local IP and port. | First channel = '<channel>', second channel = '<channel>'.**

**Error Type:**

<span id="page-28-3"></span>Warning

# **Two devices are configured to use the same path from the EtherNet/IP module. Each channel must have a unique path from the EtherNet/IP module. | First device = '<address>', Second device = '<address>'.**

# **Error Type:**

Warning

### **Possible Cause:**

The device is configured for a CPU type and slot number already being used.

### **Possible Solution:**

- 1. Select a different CPU type (Local or Remote).
- 2. Select a different slot number if the device is configured as a remote controller module.

# <span id="page-28-4"></span>**Invalid tag address. Duplicate tag addresses are not allowed. | Invalid**  $address = 'caddress''.$

**Error Type:** Warning

### **Possible Cause:**

The CSV file being imported contains one or more tags with the same Logix address.

### **Possible Solution:**

In the Native Tag Database CSV file being imported, eliminate Native Tags that contain a duplicate Logix Address.

# <span id="page-29-0"></span>**Memory could not be allocated for tag. | Tag address = '<address>'.**

### **Error Type:**

Warning

### **Possible Cause:**

The resources needed to build a tag could not be allocated. The tag was not added to the project.

### **Possible Solution:**

<span id="page-29-1"></span>Close any unused applications and/or increase the amount of virtual memory and try again.

# **Invalid native tag. Individual tag size limited to 128 kB. | Tag address =** '<address>'.

**Error Type:**

Warning

### **Possible Cause:**

The CSV file being imported contains a single tag definition that requires more than 128 kB of memory to represent, such as in a large array. Native tags cannot be defined that require more than 128 kB of memory.

### **Possible Solution:**

<span id="page-29-2"></span>Reduce the array size or remove the tag from the CSV file to import.

# **Error importing native tag. Total database tag data size is limited to 128 kB. |** Tag address = '<address>'.

#### **Error Type:**

Warning

### **Possible Cause:**

The CSV file being imported contains tag definitions that require more than 128 kB of memory, such as in a large array.

### **Possible Solution:**

If more than 128 kB of memory is required, create a new device and split the tag database across multiple devices.

# <span id="page-29-3"></span>**The TCP/IP port specified is out of range. Using the default port. | Valid range**  $=$  <number> to <number>, default port = <number>.

#### **Error Type:**

Warning

### **Possible Cause:**

A project was loaded that specifies a TCP/IP port of 0, but this option is not supported.

### **Possible Solution:**

Use the default port (44818) or select a port within the valid range (1 to 65535).

# <span id="page-30-0"></span>**Another device within the channel is already registered as the local CPU. | Device = <device>.**

**Error Type:** Warning

# <span id="page-30-1"></span>**Native Tags imported. | Tag count = <count>, tag database path = '<path>'.**

## **Error Type:**

<span id="page-30-2"></span>Informational

# **Tags generated. | Tag count = <count>, Tag hierarchy mode = '<mode>'.**

**Error Type:** Informational

### <span id="page-30-3"></span>**Failed to perform automatic tag generation due to low resources.**

**Error Type:** Informational

# <span id="page-31-0"></span>Index

# **0**

0x01 Extended Error Codes [25](#page-24-3) 0xFF Extended Error Codes [26](#page-25-0)

# **A**

Address Descriptions [20](#page-19-0) Address Formats [20](#page-19-1) Advanced Addressing [22](#page-21-0) Advanced Channel Properties [9](#page-8-0) Another device within the channel is already registered as the local CPU. | Device = <device>. [31](#page-30-0) Automatic Tag Database Generation [15](#page-14-0)

# **B**

Boolean [19](#page-18-1) Byte [19](#page-18-2)

# **C**

Channel Assignment [11](#page-10-1) Channel Properties - Ethernet Communications [7](#page-6-0) Channel Properties - General [6](#page-5-2) Channel Properties - Write Optimizations [8](#page-7-0) Channel Setup [6](#page-5-1) Char [19](#page-18-3) CIP Error Codes [25](#page-24-2) comma-separated-value [13](#page-12-2) Condensed [13](#page-12-3) Controller Module [12](#page-11-1) CSV [13](#page-12-2)

# **D**

Data Collection [11](#page-10-2)

Data Types Description [19](#page-18-0) Date [19](#page-18-4) Device Setup [10](#page-9-1) Diagnostics [7](#page-6-1) Do Not Scan, Demand Poll Only [12](#page-11-2) Double [19](#page-18-5) Driver [7,](#page-6-2) [11](#page-10-3) Duty Cycle [8](#page-7-1) DWord [19](#page-18-6)

# **E**

Error Codes [25](#page-24-0)

Error importing Native Tag database, duplicate field name. | Duplicate field name = '<field>'. [28](#page-27-0) Error importing Native Tag database, unrecognized field name. | Unrecognized field name = '<field name>'. [27](#page-26-5) Error importing Native Tag database. [27](#page-26-4) Error importing Native Tag database. File encoding not supported. [27](#page-26-3) Error importing Native Tag database. Incomplete tag field identification record. [28](#page-27-2) Error importing Native Tag database. Missing tag field identification record. [28](#page-27-1) Error importing Native Tag database. Unable to open file, general read failure. [27](#page-26-2) Error importing Native Tag database. Unable to open file. | OS error = '<error>'. [27](#page-26-1) Error importing native tag. Total database tag data size is limited to 128 kB. | Tag address = '<address>'. [30](#page-29-2) EtherNet/IP Encapsulation Error Codes [25](#page-24-1) EtherNet/IP Module [9](#page-8-1) Event Log Messages [27](#page-26-0) Expanded [13](#page-12-4)

# **F**

Failed to perform automatic tag generation due to low resources. [31](#page-30-3) Failed to start unsolicited Logix server. [29](#page-28-0) Float [19](#page-18-7)

### **H**

Help Contents [4](#page-3-0)

# **I**

Identification [11](#page-10-0) IEEE-754 floating point [9](#page-8-2) Import Database [13](#page-12-5) Import tags... [13](#page-12-5) Initial Updates from Cache [12](#page-11-3) Invalid native tag. Individual tag size limited to 128 kB. | Tag address = '<address>'. [30](#page-29-1) Invalid tag address. Duplicate tag addresses are not allowed. | Invalid address = '<address>'. [29](#page-28-4) Invalid tag address. Native Tag not imported. | Invalid address = '<address>'. [29](#page-28-1)

### **L**

Local [12](#page-11-4) Long [19](#page-18-8)

### **M**

Master Device Configuration [10](#page-9-0) Memory could not be allocated for tag. | Tag address = '<address>'. [30](#page-29-0) Model [11](#page-10-4) Module Type [12](#page-11-5)

# **N**

Native Tag Database [13](#page-12-0) Native Tag Database CSV Import [17](#page-16-0) Native Tags imported. | Tag count = < count>, tag database path = '< path>'. [31](#page-30-1) Network Adapter [8](#page-7-2) Non-Normalized Float Handling [9](#page-8-2)

# **O**

OPC Quality Bad until Write [14](#page-13-0) Optimization Method [8](#page-7-3) Options [13](#page-12-1) Overview [5](#page-4-0)

# **P**

Pack Strings [14](#page-13-1) Path [13](#page-12-6)

# **R**

Remote [12](#page-11-6) Request All Data at Scan Rate [12](#page-11-7) Request Data No Faster than Scan Rate [12](#page-11-8) Respect Client-Specified Scan Rate [12](#page-11-9) Respect Tag-Specified Scan Rate [12](#page-11-10)

# **S**

Scan Mode [12](#page-11-11) Setup [6](#page-5-0) Short [19](#page-18-9) Simulated [11](#page-10-5) Slot [13](#page-12-7) String [19](#page-18-10)

# **T**

Tag Hierarchy [13](#page-12-8), [15](#page-14-1) Tag Scope [21](#page-20-0) Tags generated. | Tag count = <count>, Tag hierarchy mode = '<mode>'. [31](#page-30-2) TCP/IP Port [9](#page-8-3) The TCP/IP port specified is out of range. Using the default port. | Valid range = <number> to <number>, default port = <number>. [30](#page-29-3) Two channels are configured to use the same network adapter IP and TCP port. Each channel must be bound to a unique local IP and port. | First channel = '<channel>', second channel = '<channel>'. [29](#page-28-2) Two devices are configured to use the same path from the EtherNet/IP module. Each channel must have a unique path from the EtherNet/IP module. | First device = '<address>', Second device = '<address>'. [29](#page-28-3)

# **W**

Word [19](#page-18-11) Write All Values for All Tags [8](#page-7-4) Write Only Latest Value for All Tags [8](#page-7-5) Write Only Latest Value for Non-Boolean Tags [8](#page-7-6) Write Optimizations [8](#page-7-7)